Vít Zýka Balíček maker cards pro sazbu kartiček

*Zpravodaj Československého sdružení uživatelů TeXu*, Vol. 7 (1997), No. 4, 224–230

Persistent URL: <http://dml.cz/dmlcz/149805>

### **Terms of use:**

© Československé sdružení uživatelů TeXu, 1997

Institute of Mathematics of the Czech Academy of Sciences provides access to digitized documents strictly for personal use. Each copy of any part of this document must contain these *Terms of use*.

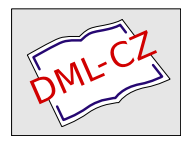

[This document has been digitized, optimized for electronic delivery](http://dml.cz) and stamped with digital signature within the project *DML-CZ: The Czech Digital Mathematics Library* http://dml.cz

Tento text seznamuje čtenáře s balíčkem<sup>1</sup> T<sub>E</sub>Xových maker cards původně navržených pro sazbu navštívenek. Makra zajišťují rozmístění různě velikých kartiček (navštívenek) po stránce zadané velikosti, volitelný tisk rámečků a ořezových značek, dále podporu sazby na osvitce. Proměnný text na kartičkách stejného typu je separován do datového souboru. Makra umožňují navrhnout takřka libovolné množství typů (stylů) kartiček zároveň a volit mezi nimi parametrem v datovém souboru. Balíček tak má obecné využití pro sazbu kartiček stejných velikostí, jejichž vzhled si uživatel sám definuje včetně míst s proměnným textem. Makra jsou určena pro formát plain TEX, i když jsou použitelná i ve formátu  $LAT$ <sub>EX</sub><sup>2</sup>.

## 1. Motivace vzniku a původní požadavky

Tato makra byla vytvořena s cílem umožnit rychlou sazbu navštívenek jednoho výzkumného týmu. Tyto navštívenky se vyznačují podobným designem, ale různými konkrétními údaji.

O tisku navštívenek pojednával článek Josefa Baráka s názvem "Vizitky v LATEXuÿ otištěný ve Zpravodaji 4/96. Z textu vyplývá, že makra A4CARDS určitým způsobem definují vzhled navštívenek. Je to výhoda pro ty, kteří si chtějí rychle vizitky vyrobit a spokojí se se standardní grafickou podobou. Další omezení plyne z tisku jen na formát A4. Pokud požadujeme kvalitní tisk v tiskárně, je mnohem finančně výhodnější sázet na co největší formát, nejčastěji na A2. Je samozřejmě možné seřadit určitý počet hotových stránek formátu A4 na větší arch pomocí některých programů (např. psutils, emT<sub>E</sub>Xové DVI ovladače), ale tento způsob má minimálně jednu nevýhodu: připravíme se o spoustu místa, protože každá stránka má svůj okraj, ořezové značky a vlastní rozmístění navštívenek.

Naše původní požadavky se dají shrnout do následujících bodů:

- Snadná změna údajů (např. změna telefonu).
- Výběr z několika variant pro přizpůsobení nestandardním požadavkům (jazykové mutace).

<sup>&</sup>lt;sup>1</sup>Toto je popis v. 1.0, ze dne 10. 4. 1997. Jakákoliv podobnost s jinými "balíčky" je čistě náhodná.

<sup>2</sup>Tuto možnost ilustuje i příklad v tomto článku. Musíme však oželet vnější vertikální ořezové značky. Proto pro skutečnou sazbu je výhodnější plainTEX, jak je popsáno v tomto článku.

- Tisk ve vysoké kvalitě v tiskárně i nouzový dotisk v běžných podmínkách.
- Snadný ořez řezačkou i nůžkami.
- Tisk na různě velký formát různě velkých navštívenek.
- Snadnost sazby (na úrovni znalosti obsluhy  $T_F X u$ ).
- Možnost tvorby libovolného vzhledu navštívenek (na úrovni programování v plain TEXu).

Výsledkem jsou makra, která jsou nezávislá na obsahu navštívenek, takže je můžeme zobecnit pro sazbu jakýchkoliv kartiček. Podle jejich velikosti makra sama zajistí optimální pokrytí stránky daného formátu.

### 2. Použití z pohledu uživatele

Pro sazbu kartiček potřebujeme čtyři soubory (v závorce jsou uvedeny jejich příklady obsažené v distribuci):

- (1) řídící soubor (cardmain.tex, akela.tex),
- (2) datový soubor (cmp4-97.dat, akela.dat),
- (3) stylový soubor s definicemi vzhledů kartiček (cmp4-97.sty,
	- akela.sty) a
- (4) soubor se základními makry (cards.tex).

V tomto okamžiku budeme předpokládat, že již máme vytvořen stylový soubor (3). Protože soubor základních maker (4) většinou netřeba editovat, zbývá vytvořit řídící a datový soubor (1) a (2). Popíšeme si jejich strukturu v následujících odstavcích.

#### 2.1. Řídící soubor a jeho parametry

Řídící soubor je ten, který necháme přeložit plain T<sub>E</sub>Xem. Ačkoliv jeho struktura je velmi jednoduchá, nemusíme jej tvořit, stačí zkopírovat soubor cardmain.tex z distribuce a pozměnit jej dle našich představ. Jde vlastně o jakýsi formulář, do kterého na začátku vložíme soubor (4), změníme v komentář přepínače které nepotřebujeme, vložíme (3) a nakonec v makru (makrech)  $\cosh\delta\$ soubor zadáme jméno souboru (2). Poslední tři kroky můžeme libovolně opakovat.

#### 2.2. Datový soubor

Datový soubor obsahuje informace, které se mění na kartičkách stejného typu. Je členěn po řádcích; každý řádek obsahuje data o jedné konkrétní kartičce. Žádný, tedy ani poslední, řádek nesmí být prázdný ani komentovaný.

Jednotlivé údaje jsou odděleny znakem ,|'. První dvě položky jsou pevné a znamenají po řadě pořadové číslo definice vzhledu kartičky, která se má pro tyto údaje použít a počet těchto kartiček, který se bude tisknout. Další údaje

i jejich počet je již závislý na zvoleném stylovém souboru, přesněji na tom, jak je definováno makro \card v něm. Ale o tom až v další kapitole.

# 3. Použití z pohledu návrháře kartiček

Návrh vzhledu kartiček vyžaduje určité znalosti makrojazyka plain TEXu. Spočívá ve vytvoření stylového souboru (3) s definicí makra \card s následující strukturou:

```
\card#1|#2|...|#n\enddata{%
  \ifcase\the\style%
     % box s definicí 0. stylu
  \or%
     % box s definicí 1. stylu, atd. n krát
     \% ....
  \{f_i\}
```
Důležité je, aby výška a délka boxu každého stylu byla právě rovna konstantám \cardheight a \cardwidth. Hloubka boxu musí být nulová.

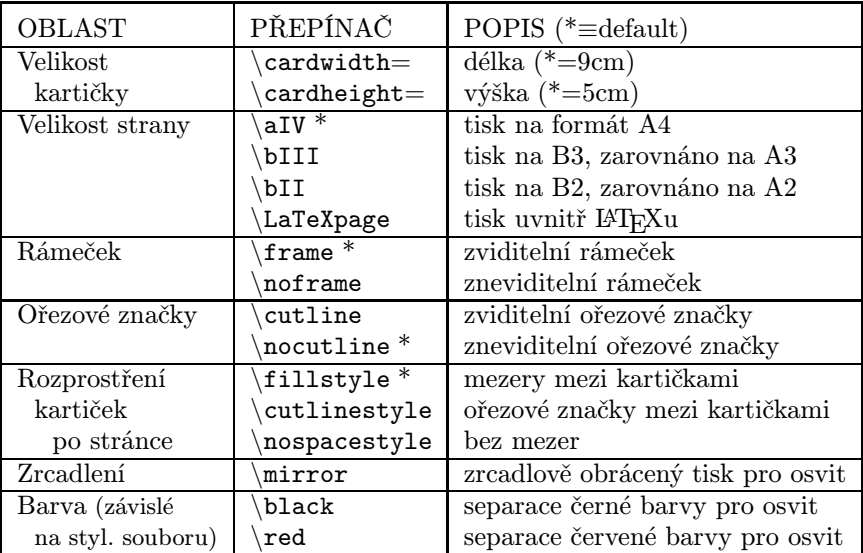

Tabulka parametrů řídícího souboru podle funkčních skupin.

## 4. Jednoduchý příklad použití

Použití tohoto balíčku si ukážeme na následujícím příkladu. Představme si, že si chceme vytvořit kartičky ke hře Akela. Tuto hru vede jeden hráč, který postupně říká nějaké obecné pojmy jako např. historická postava, řeka, ulice, rostlina, ap. a úkolem ostatních je co nejrychleji říci konkrétní pojem z dané oblasti začínající na předem dohodnuté písmeno. Kdo jej vyřkne jako první, má bod. Účelem je mít co nejvíce bodů. Aby hra byla objektivní a měla spád, má vedoucí hry obecné pojmy napsané na kartičkách, které na začátku hry zamíchal. Hráči si pak nemusejí své body pamatovat, protože dostanou kartičku s pojmem, který řekli jako první. Pomocí maker cards si tedy připravíme kartičky k této hře.

Definice řídícího souboru (akela.tex). Nejdříve do něj vložíme soubor základních maker:

\input cards.tex

Zvolme velikost kartiček na 2,8×5 cm:

```
\cardheight=2.2cm \cardwidth=5cm
```
Rámeček okolo kartiček se tiskne standardně, chceme také tisknou ořezové značky a protože budeme kartičky stříhat doma nůžkami, budeme chtít ořezové značky i mezi kartičkami:

\cutline \cutlinestyle

Pak již zbývá vložit stylový soubor, nazvěme jej akela.sty, spustit sazbu makrem \cards s parametrem datového souboru akela.dat a vše standardně ukončit.

\input akela.sty \cards{akela.dat} \bye

Definice datového souboru (akela.dat). Pro každou kartičku použijeme první styl ve stylovém souboru (číslováno od 0) a budeme ji tisknout jen jednou. Definice prvních čtyř kartiček vypadá následovně:

```
0|1|Historická postava
0|1|Řeka
0|1|Ulice
0|1|Rostlina
```
Definice stylového souboru (akela.sty). Budeme požadovat, aby každá kartička měla třímilimetrový vertikální a dvoumilimetrový horizontální okraj kam nebude zasahovat text a v pravém horním rohu byl nápis "Akela". Samotný název oblasti bude horizontálně vystředěn. Pro text použijeme českou variantu písma Computer Modern Dunhill Roman patřičně zvětšenou:

```
\newdimen\vborder \vborder=3mm
\newdimen\hborder \hborder=2mm
\font\spherefn=csdunh12 at 16pt
\font\otherfn=csdunh10
```
Nakonec definujeme makro \card, ve kterém jsou jednotlivé styly odděleny příkazem \ifcase. Makro bude mít jen jeden parametr a tím bude proměnný údaj názvu oblasti (řeka, . . . ) načtený z datového souboru.

```
\def\card#1\enddata{%
  \ifcase\the\style% --------------------- Design 0
    \vbox to\cardheight{
      \vskip\vborder
      \hbox to\cardwidth{\hskip\hborder\hfil%
                  {\otherfn Akela}\hskip\hborder}
      \vfil\vskip2ex
      \hbox to\cardwidth{\hskip\hborder\hfil%
                  {\spherefn#1}\hfil\hskip\hborder}
      \vfil
      \vskip\vborder}%
    \fi}
```
Velmi důležitý je znak % na konci předposledního řádku. Pokud bychom ho nenapsali, zvětšila by se délka kartičky o mezeru a nesouhlasily by ořezové značky.

Nyní si můžeme prohlédnout výsledek prvních čtyř kartiček. Pokud si budeme chtít hru Akela skutečně vyzkoušet, nesmíme zapomenout vytvořit dalších alespoň padesát podobných kartiček. Dá nám to však poměrně málo práce, protože je budeme jen dopisovat do datového souboru. Pokud některou kartičku tisknout nechceme, nastavíme její počet na nulu. Komentář v datovém souboru užít nemůžeme.

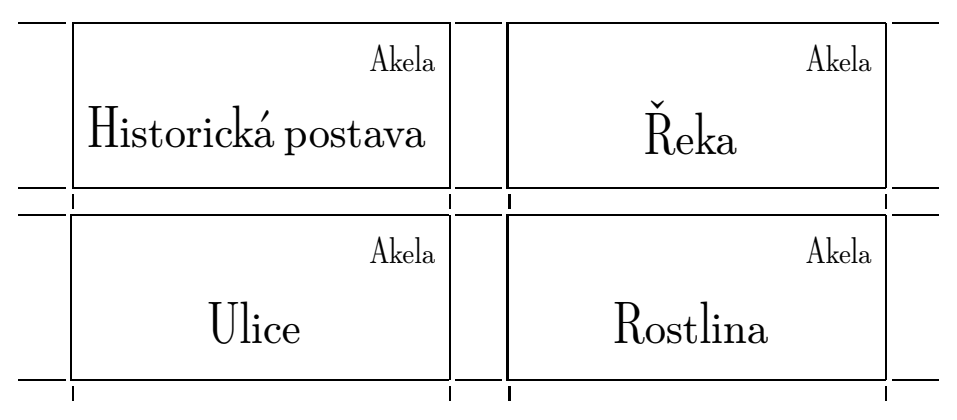

### 5. Potisk samolepících štítků

Balíček obsahuje podporu pro potisk samolepících štítků dostupných na našem trhu. Jde o štítky pro laserové tiskárny rozprostřené na listu formátu A4 v několika řadách těsně vedle sebe. Velikosti štítků a jejich počet na jednom listu uvádí následující tabulka:

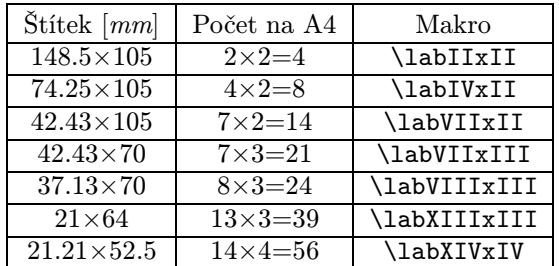

Pro sazbu je důležité znát:

- horizontální a vertikální rozměr jednoho štítku,
- šířku všech štítků na řádce a celkovou výšku všech štítků na stránce nebo počet sloupců a řad štítků na stránce,
- levé a horní odsazení štítků od okraje stránky.

Těmto údajům přizpůsobíme obsah řídícího souboru. Nejdříve načteme makra:

#### \input cards

Zadáme rozměr jednoho štítku jako rozměr kartičky (výška×délka, např.  $21\times64$ milimetrů):

#### \cardheight=21mm \cardwidth=64mm

Definujeme rozměr všech štítků v řádce a sloupci. S výhodou můžeme využít násobení TEXu a zadat jej jako násobek velikosti jednoho štítku (3 sloupce a 13 řad).

### \hsize=3\cardwidth \vsize=13\cardheight

Standardní levý horní roh tisku začíná 1 palec (2,54 cm) od levého i horního okraje stránky. Naše odsazení štítků bude pravděpodobně jiné, proto je třeba přičíst (odečíst) odpovídající vzdálenost (v našem příkladu je odsazení štítků 9 mm zleva a 12 mm zhora stránky):

#### \hoffset=-16.4mm \voffset=-13.4mm

Protože se i při nastavení \nocutline a \nospacestyle po obvodu stránky tisknou neviditelné ořezové značky, které by rozšířily stránku nad námi stanovené rozměry \hsize a \vsize, je nutné nastavit následující rozměry (odsazení ořezových značek od kartičky a délka ořezových značek) na nulové rozměry:

\cutlineskip=0pt \cutlinelength=0pt Potlačíme tisk rámečků okolo štítků a vybereme rozprostření kartiček bez mezer:

> \noframe \nospacestyle

Soubor zakončíme standardním načtením stylového a datového souboru:

\input stitky.sty \cards{stitky.dat} \bye

K balíčku je přibalen soubor labels.tex s předdefinovanými makry pro standardní archy se štítky, jejichž jména jsou uvedena v tabulce. S jeho použitím se náš řídící soubor zjednoduší na:

> \input cards \input labels \labXIIIxIII \noframe \nospacestyle \input stitky.sty \cards{stitky.dat} \bye

# 6. Rámeček a ořezové značky

Vyvstává problém, kam vlastně umístit rámeček a kam ořezové značky. V podstatě jsou tři možnosti: (a) vnitřní hrana čáry se kryje s vnější hranou kartičky, (b) střed čáry leží na hraně kartičky nebo (c) se kryje vnější hrana s hranou kartičky. Jsou-li dostatečně slabé, je to asi ve většině případů nepodstatné. Někdy se však může stát, že na tom záleží. Současná verze implementuje variantu (c). Správnější by asi bylo sázet ořezové značky dle (b) a pozici rámečku umožnit zadat uživatelem. Je to námět na další vylepšení.

Balíček cards najdete na anonymním ftp serveru cmp.felk.cvut.cz v adresáři [/pub/cmp/users/zyka/cards](ftp://cmp.felk.cvut.cz/pub/cmp/users/zyka/cards). Bezproblémový tisk a hodně zábavy s Akelou přeje

Vít Zýka, zyka@vision.felk.cvut.cz